# Advanced (low resolution) restraints in Phenix

Oleg V Sobolev

## Advanced restraints tutorial data

E-mail from Fabiola

or

https://phenix-online.org/

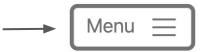

#### Links

**Download Phenix** 

Getting Started

Workshops & Tutorials

**Documentation** 

Get Help

Phenix Developers

Phenix National Resource

**Phenix Industrial Consortium** 

Metrics

**Newsletter** 

**Publications** 

cctbx

#### More

**About Phenix** 

What's New

**Presentations** 

**CERES Server** 

Phenix Prediction Server

**Download Data** 

Phenix Developers Bocumentation

Licensing

Acknowledgements

Contact Us

Restraints tutorial data

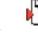

adv restr tutorial f..>

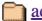

adv restr tutorial f..>

# Restraints in structure refinement

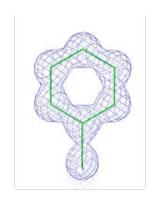

At ultra-high resolution (<1Å) an unrestrained refinement sometimes may be possible.

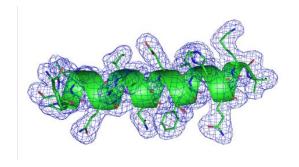

At 'typical'resolutions (1-3Å) *standard* restraints are necessary: covalent bond, angles, etc

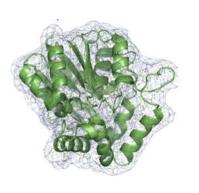

At lower resolution (lower than 3Å) more restraints needed: NCS, Secondary Structure, Ramachandran, ...

# Restraints for low resolution

- Secondary structure
- NCS
  - Torsion (X-ray only)
  - Cartesian (=global) (X-ray only)
  - Constraints
- Reference model
  - Torsion
  - Coordinate (=cartesian)
- Ramachandran

Both phenix.refine and phenix.real\_space\_refine use (almost) the same machinery to establish restraints

# Difference between phenix.refine and phenix.real\_space\_refine

phenix.refine

phenix.real\_space\_refine

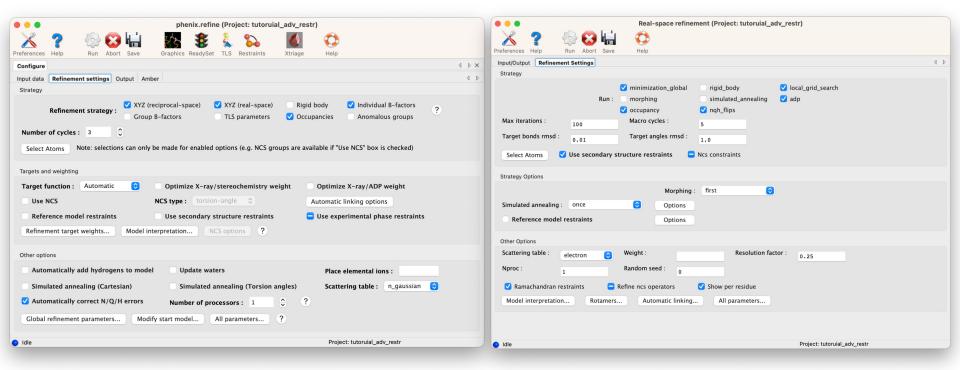

# phenix.refine vs phenix.real\_space\_refine: secondary structure

phenix.refine

phenix.real\_space\_refine

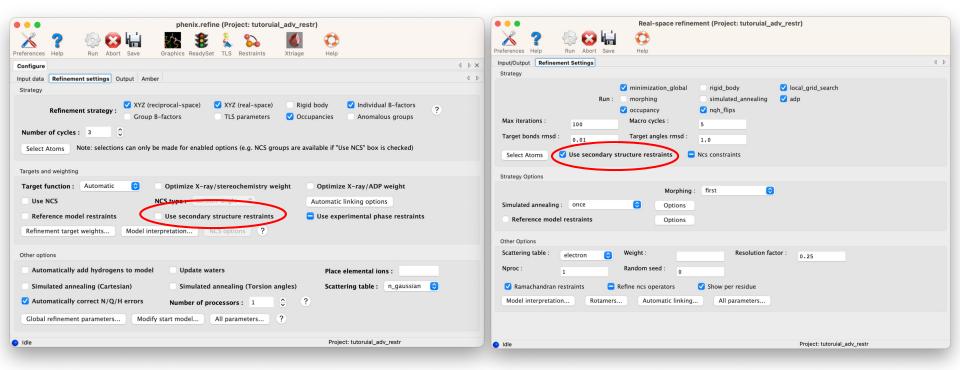

# phenix.refine vs phenix.real\_space\_refine: NCS

phenix.refine

phenix.real\_space\_refine

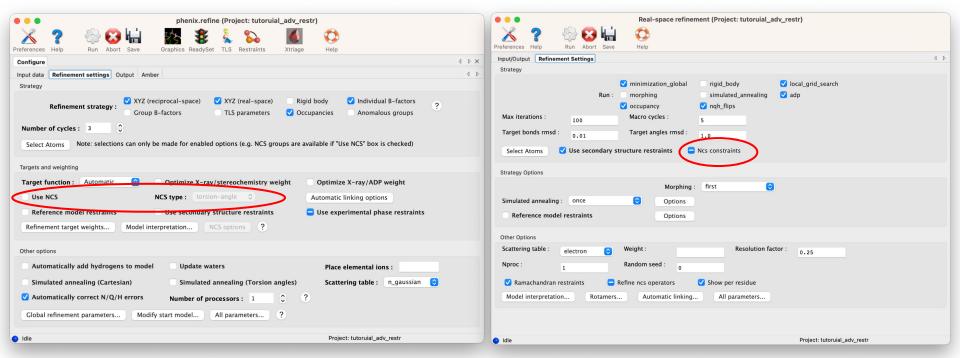

NCS - only constraints in RSR

# phenix.refine vs phenix.real\_space\_refine: reference model

phenix.refine

phenix.real\_space\_refine

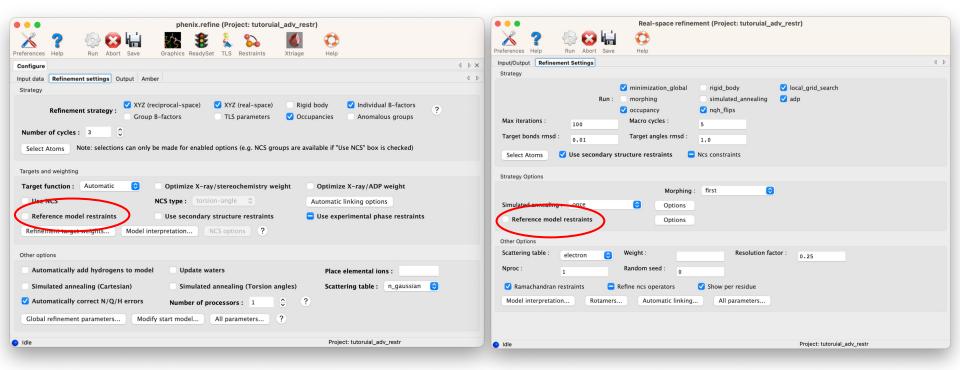

# phenix.refine vs phenix.real\_space\_refine: ramachandran

phenix.refine

phenix.real\_space\_refine

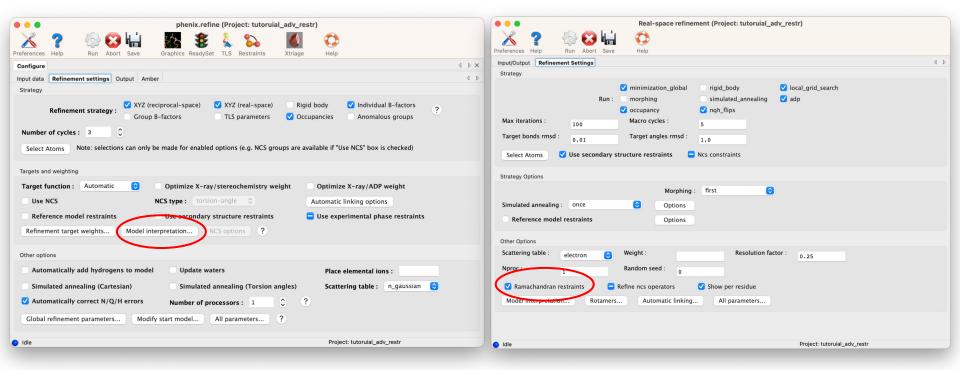

# General considerations

#### Figure out proper restraints:

- Do I have a source of information?
- Was my map symmetrized?
- Does my model have NCS?
- Do I have good enough data to reasonably expect to see difference in NCS copies?

#### Tell Phenix to establish restraints:

- Click in the GUI
- Prepare (save) parameter file for later use:

#### Make sure the restraints are established

- Check the proper locations in .log or .geo file.

# Secondary structure restraints

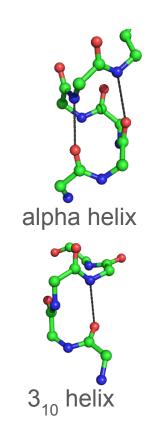

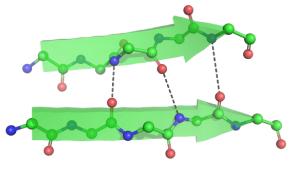

Parallel sheet

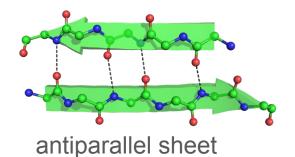

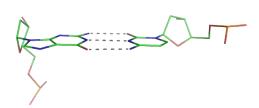

Basepair

Stacking pair

# Secondary structure restraints how to set

#### How to set:

- Using GUI ✓ Use secondary structure restraints Select Atoms

Secondary Structure Custom Geometry Restraints

Helices Beta Sheets Base Pairs Stacking Pairs

- Using parameter file
  - Can be prepared in advance in the GUI or command-line (phenix.secondary\_structure\_restraints)

# Secondary structure restraints how to check

# Log file

```
Finding SS restraints...
    Secondary structure from input PDB file:
      22 helices and 7 sheets defined
      36.1% alpha, 8.0% beta
      0 base pairs and 0 stacking pairs defined.
    Time for finding SS restraints: 0.07
  Creating SS restraints...
    Processing helix chain 'A' and resid 8 through 12
    Processing helix chain 'A' and resid 57 through 69
    Processing helix chain 'A' and resid 100 through 105
    Processing helix chain 'A' and resid 106 through 109
    Processing helix chain 'A' and resid 112 through 132
      removed outlier: 3.914A pdb=" N
                                        PHE A 119 " -->
pdb=" O GLU A 115 " (cutoff:3.500A)
      removed outlier: 3.678A pdb=" N
                                        GLN A 122 " -->
pdb=" O GLU A 118 " (cutoff:3.500A)
                                        ASN A 125 " -->
      removed outlier: 3.758A pdb=" N
pdb=" O LYS A 121 " (cutoff:3.500A)
      removed outlier: 3.578A pdb=" N
                                        TYR A 129 " -->
pdb=" O ASN A 125 " (cutoff:3.500A)
      removed outlier: 4.115A pdb=" N
                                        LEU A 130 " -->
pdb=" O GLY A 126 " (cutoff:3.500A)
    Processing helix chain 'A' and resid 141 through 145
```

## .geo file

```
Bond-like restraints: 120
Sorted by residual:
bond pdb=" O CYS A 30 "
    pdb="N
              TYR A 39 "
 ideal model delta
                       sigma weight residual
 2.900 2.225 0.675 5.00e-02 4.00e+02 1.82e+02
bond pdb=" O ILE B 209 "
    pdb=" N
              GLY B 213 "
 ideal model delta
                        sigma weight residual
 2.900 2.230 0.670 5.00e-02 4.00e+02 1.80e+02
bond pdb=" O THR A 112 "
Secondary Structure restraints around h-bond angle
restraints: 312
Sorted by residual:
angle pdb=" C
              MET A 200 "
     o "=dbg"
              MET A 200 "
     pdb=" N
             GLY A 204 "
   ideal model delta
                           sigma weight residual
  155.00 107.20 47.80 5.00e+00 4.00e-02 9.14e+01
angle pdb=" C TYR A 39 "
     pdb=" 0
              TYR A 39 "
```

# NCS (internal symmetry)

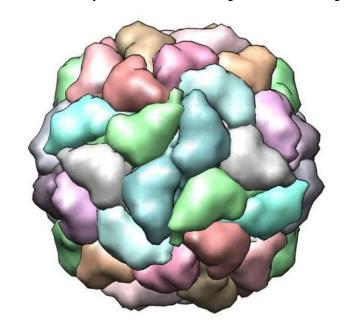

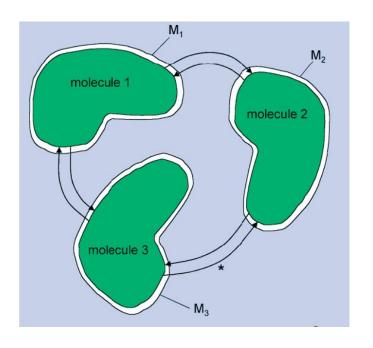

- Constraints: molecules 1, 2 and 3 are required to be identical
- Torsion restraints: molecules 1, 2 and 3 are required to be similar
- Cartesian restraints: molecules 1, 2 and 3 are required to be similar

# NCS restraints

#### How to set:

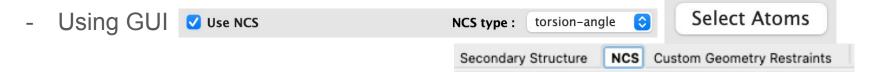

Using parameter file

# NCS restraints how to check

## Log file

```
========== Process input NCS or/and find new NCS
Number of NCS groups: 1
refinement.pdb interpretation.ncs group {
 reference = Chain 'A'
 selection = chain 'B'
Not restraining NCS-related b-factors:
refinement.ncs.b factor weight = 0.0
Determining NCS matches...
Torsion NCS Matching Summary:
       2 <=> THR B
VAL A 3 <=> VAL B
PHE A 4 <=> PHE B
ARG A 5 <=> ARG B
GLN A 6 <=> GLN B
 GLU A 7 <=> GLU B
```

# .geo file

```
NCS torsion angle restraints: 2298
  sinusoidal: 0
    harmonic: 2298
Sorted by residual:
dihedral pdb=" CB ARG B
        pdb=" CG ARG B
        pdb=" CD ARG B 54"
        pdb=" NE
                 ARG B 54 "
                 delta harmonic
    ideal model
                                      sigma weight
residual
  -179.55 -51.59 -127.96
                                   2.50e+00 1.60e-01
3.60e+01
dihedral pdb=" N
                  ARG B
        pdb=" CA ARG B
        pdb=" CB ARG B
        pdb=" CG ARG B 63"
           model
                 delta harmonic
                                             weight
                                      sigma
residual
           84.68 116.82
   201.50
                                   2.50e+00 1.60e-01
3.60e+01
dihedral pdb=" CG ARG B
        pdb=" CD ARG B 63 "
```

# NCS restraints user-supplied how to check

# Log file

```
Validating user-supplied NCS groups...
  Validating:
ncs_group {
  reference = "chain A"
   selection = "chain B"
}
  OK. All atoms were included in validated selection.

Found NCS groups:
ncs_group {
  reference = chain 'A'
  selection = chain 'B'
}
```

# Reference model restraints

How to set:

- Using GUI

- Using parameter file:
  - any number of reference files, any match of chains

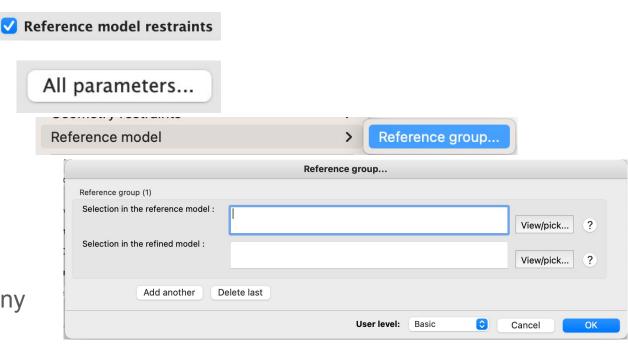

# Reference model how to check

# Log file

```
*** Adding Reference Model Restraints (torsion) ***
reference file:
/Users/oleg/Documents/phenix/testing/GUI/adv restr tuto
rial files/4pf4.pdb
Model:
                  Reference:
Reference Model Matching Summary:
reference file:
/Users/oleg/Documents/phenix/testing/GUI/adv restr tuto
rial files/4pf4.pdb
Model:
                  Reference:
THR A 2 <====> THR A
VAL A 3 <====> VAL A
PHE A 4 <====> PHE A 4
ARG A 5 <====> ARG A 5
GLN A 6 <====> GLN A
```

# .geo file

```
Reference torsion angle restraints: 2516
 sinusoidal: 0
   harmonic: 2516
Sorted by residual:
dihedral pdb=" CG ARG A 5 "
        pdb=" CD ARG A 5 "
        pdb=" NE ARG A 5 "
        pdb=" CZ ARG A 5 "
   ideal model delta harmonic
                                    sigma weight
residual
  169.13 -92.48 -98.39 0 1.00e+00 1.00e+00
2.25e+02
dihedral pdb=" CA TYR A 12 "
        pdb=" CB TYR A 12 "
        pdb=" CG TYR A 12 "
        pdb=" CD1 TYR A 12 "
          model delta harmonic
                                    sigma
                                          weight
residual
         79.53 -156.88 0 1.00e+00 1.00e+00
  -77.35
2.25e+02
dihedral pdb=" CA LEU A 19 "
        pdb=" CB LEU A 19 "
        pdb=" CG LEU A 19 "
        pdb=" CD1 LEU A 19 "
```

# Ramachandran restraints

#### How to set:

■ Using GUI

Ramachandran restraints

Favored:

Allowed:

Outlier:

Atom selection for Ramachandran restraints:

- Using parameter file

# Ramachandran how to check

# Log file

```
1096 Ramachandran restraints generated. 548 Oldfield, 0 Emsley, 548 emsley8k and 0 Phi/Psi/2.
```

### .geo file

```
Ramachandran plot restraints (Oldfield): 548
Sorted by residual:
phi-psi angles formed by
                                  residual
   pdb=" C THR B 180 "
                                   3.60e+02
   pdb=" N PRO B 181 "
   pdb=" CA PRO B 181 "
   pdb=" C PRO B 181 "
   pdb=" N GLU B 182 "
<...>
Ramachandran plot restraints (Emsley): 0
Sorted by residual:
Ramachandran plot restraints (emsley8k): 548
Sorted by residual:
phi-psi angles formed by
                                  residual
   pdb=" C HIS A 73"
                                   1.00e+01
   pdb=" N PRO A 74"
   pdb=" CA PRO A 74"
   pdb=" C PRO A 74"
   pdb=" N ASN A 75"
Ramachandran plot restraints (phi/psi/2): 0
Sorted by residual:
```

# Additional information

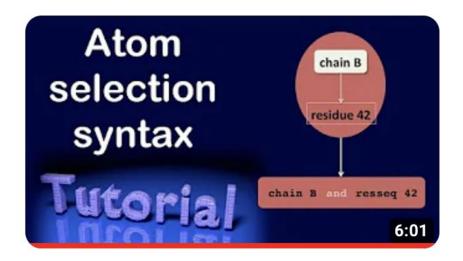

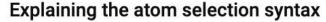

https://phenix-online.org/documentation/reference/atom\_selections.html

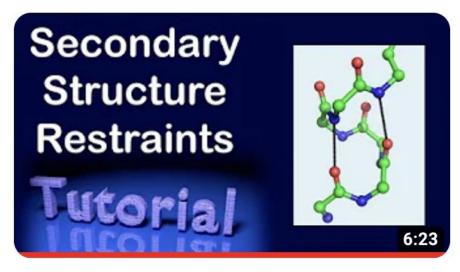

How to use secondary structure restraints

https://phenix-online.org/documentation/reference/secondary\_structure.html

NCS search

https://phenix-online.org/documentation/reference/simple\_ncs\_from\_pdb.html

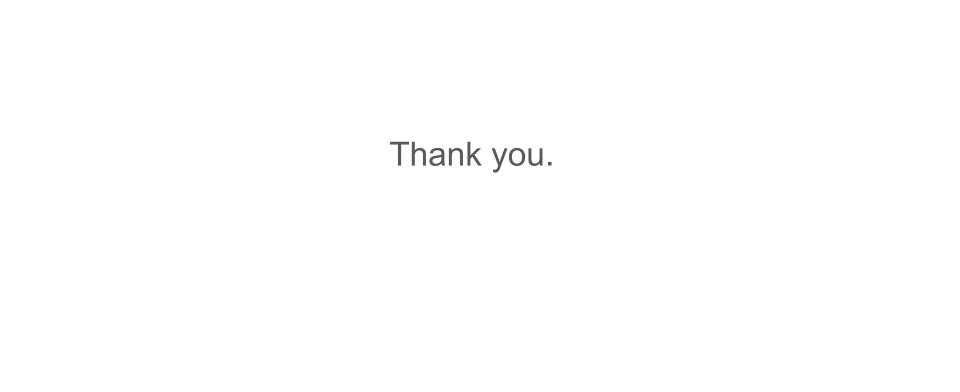